# Configuratie van Jabber - Uitbreiding en verbinding en wijzigen J.

## Inhoud

**Inleiding** Voorwaarden Vereisten Gebruikte componenten Configureren **Netwerkdiagram** Probleemoplossing

## Inleiding

Dit document beschrijft hoe u de functie Extend en Connect in Jabber kunt configureren en het aanroepen van de partij op de afstandsbediening kunt wijzigen.

# Voorwaarden

Cisco Unified Communications Manager (CUCM) 9.1 of hoger.

Jabber 9.1 of hoger.

### Vereisten

Eerdere ervaring en kennis bij het configureren van Jabber met Cisco Unified Communications Manager en IM and Presence Server is vereist.

#### Gebruikte componenten

De informatie in dit document is gebaseerd op deze softwareversies:

- Jabber 11.8.2
- Cisco Unified Communications Manager 11.0.1.1000-10
- IM and Presence Server (IMP) 11.0.1.1000-6

De informatie in dit document is gebaseerd op de apparaten in een specifieke laboratoriumomgeving. Alle apparaten die in dit document worden beschreven, hadden een opgeschoonde (standaard)configuratie. Als uw netwerk levend is, zorg ervoor dat u de potentiële impact van om het even welke configuratie begrijpt.

## Configureren

Stap 1. Configureer het CTI Remote Devices (CTI RD)-telefoonprofiel voor dezelfde gebruiker die Jabber al is ingesteld.

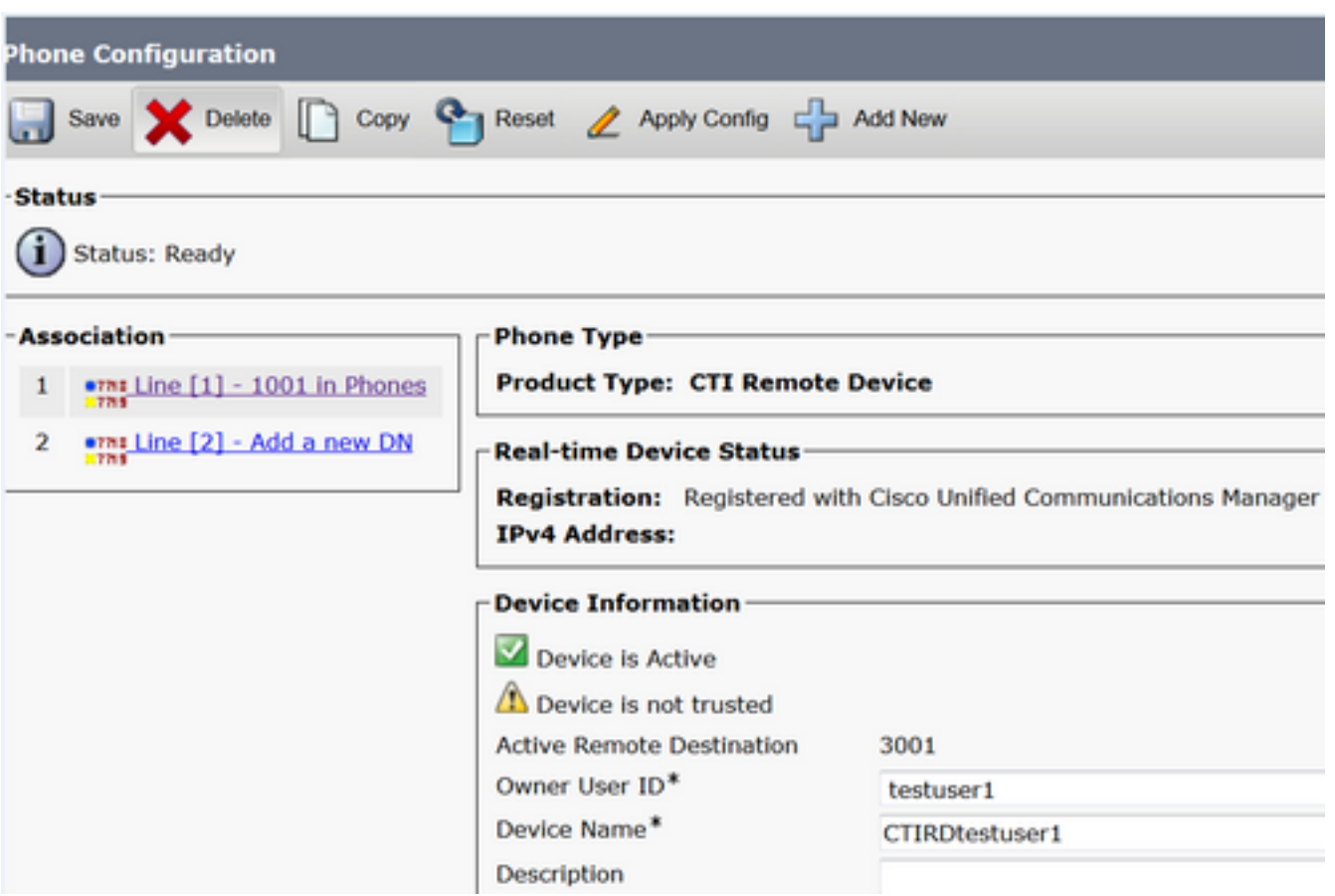

- Wanneer u de CTI RD configureren associeert u deze met dezelfde Jabber-gebruiker. De lijnconfiguratie zal hetzelfde zijn als de CSF-apparaatlijn (Jabber Client Services Framework)
- Rerouting van de zoekruimte moet correct worden geconfigureerd voor de externe doeloproepen om te werken

Stap 2. Configuratie van de externe bestemming.

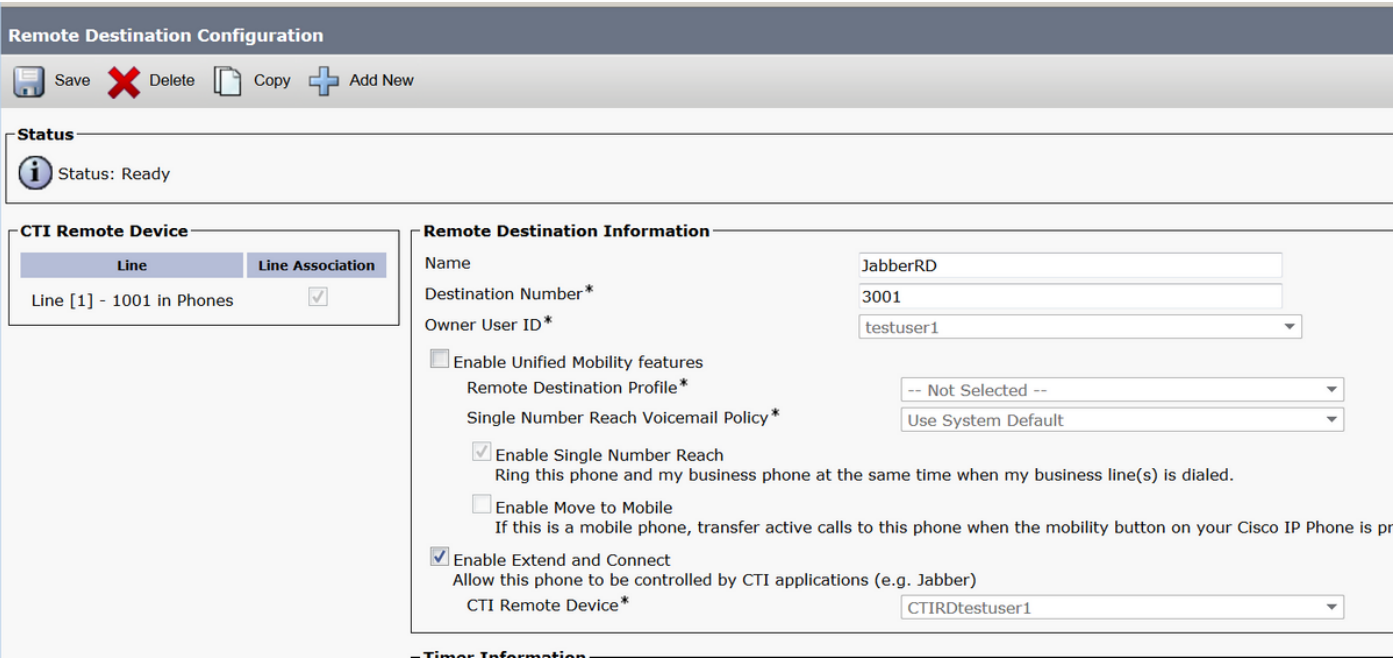

• In dit voorbeeld heb ik 3001 gebruikt als het nummer van de afstandsbestemming. Dit

afstandsdoelnummer moet een extern nummer zijn (nummer dat buiten de CUCM-cluster valt waar Jabber is geregistreerd, bijvoorbeeld een ander telefoniesysteem)

Stap 3. Koppel het CTI RD-profiel aan de eindgebruiker.

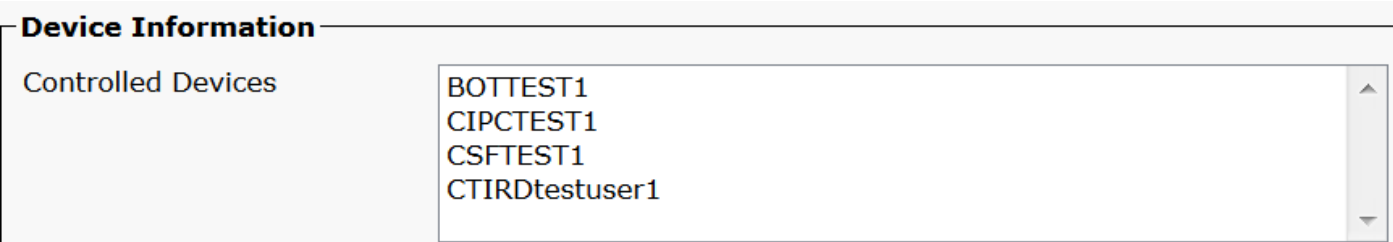

Stap 4. Zodra u op Jabber inlogt, ziet u een optie om de Jabber-telefoonservices in te stellen voor gebruik van het apparaat Extend en Connect (Gebruik een ander nummer voor gesprekken). Bij gebruik van de optie "Aantal bewerken" moet er een bijpassend routepatroon voor het nieuwe nummer zijn.

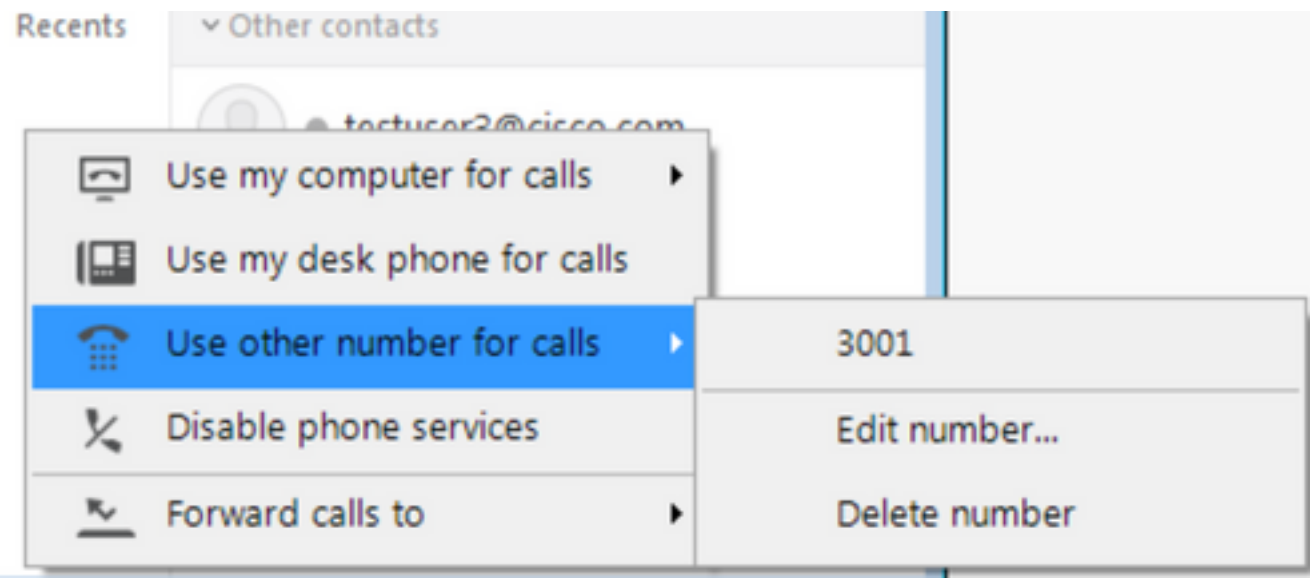

• Zodra we Jabber hebben ingesteld voor gebruik van Extend en Connect-apparaat, zal het telefoonpictogram op Jabber zoals hieronder weergegeven worden.

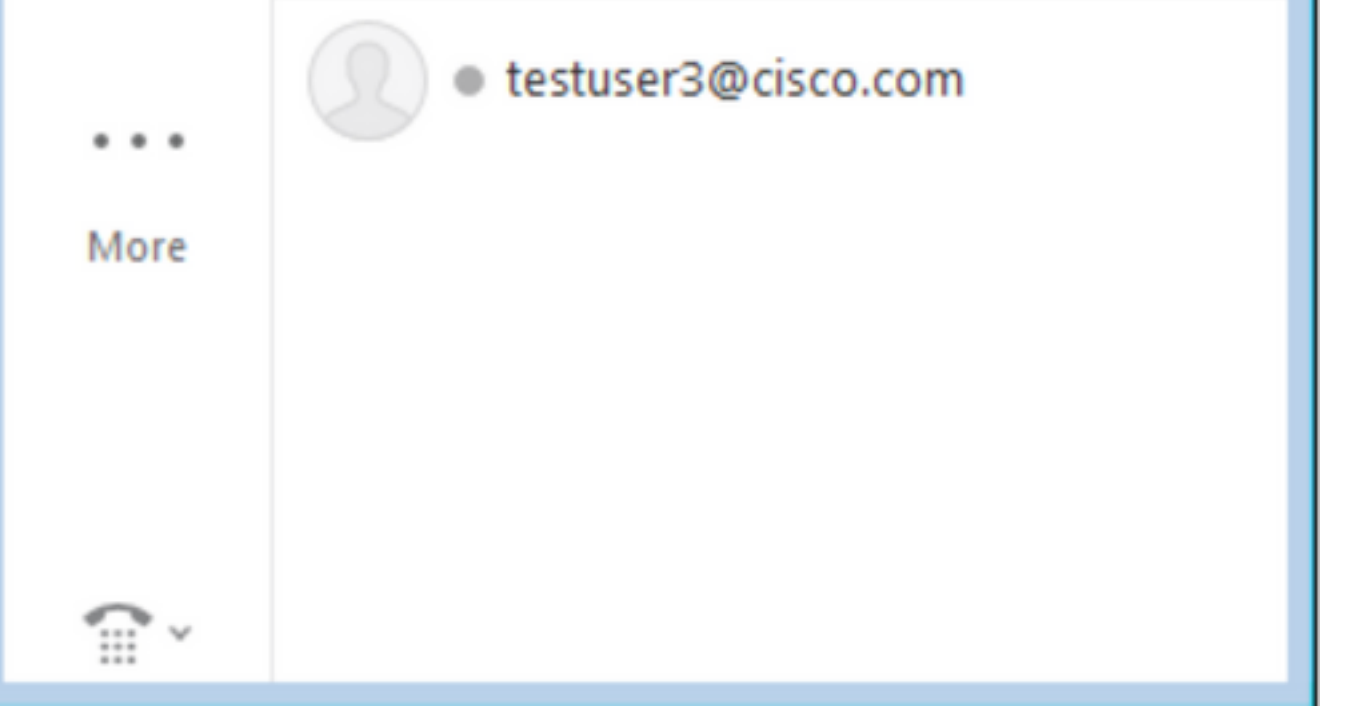

### Netwerkdiagram

Call flow voor een uitgaande Jabber Extend en Connect-oproep is in onderstaande afbeelding ● weergegeven

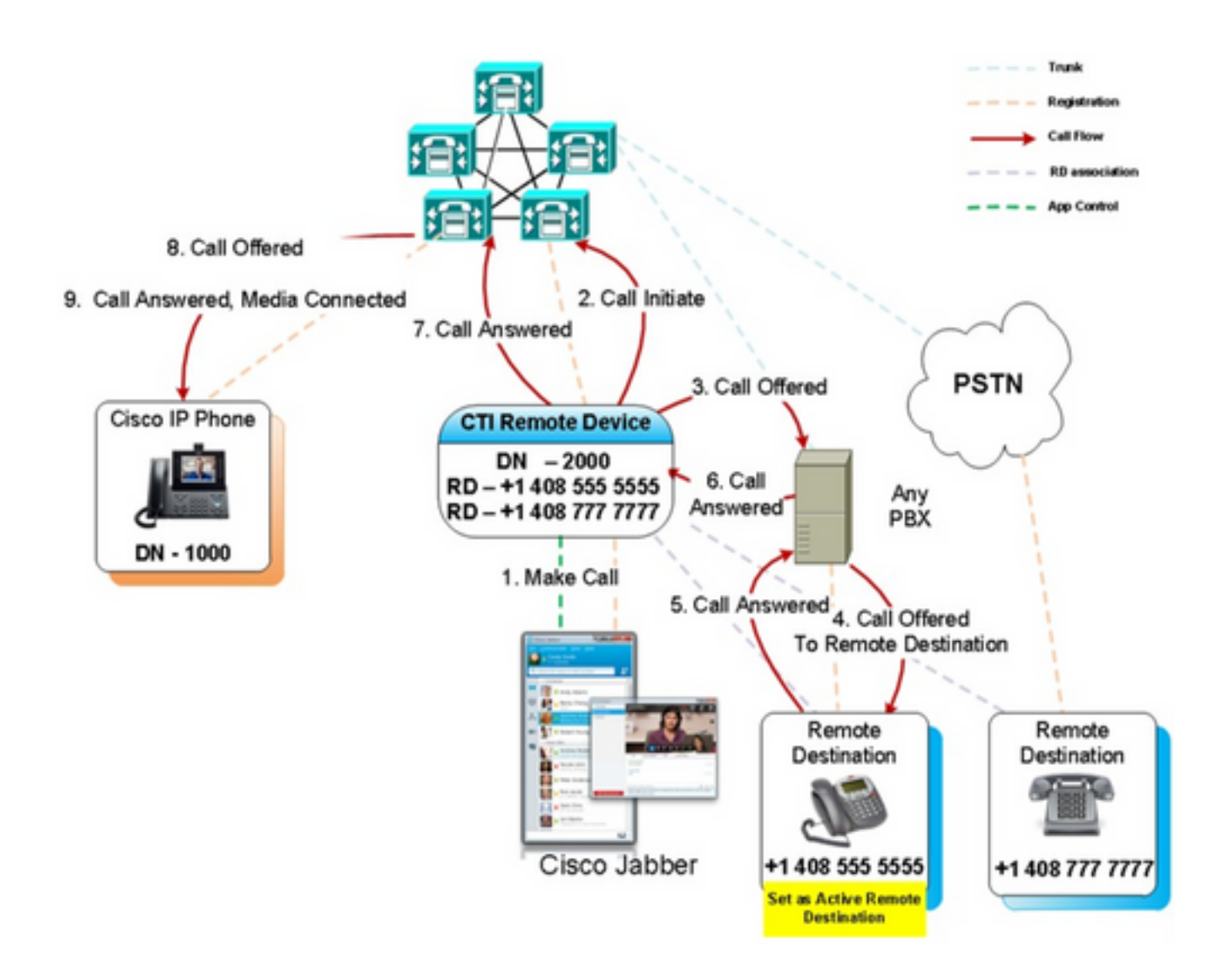

## Probleemoplossing

In dit voorbeeld, wanneer de afstandsbediening ("ander nummer") belt, wordt er geen oproepend partijnummer weergegeven. Om deze reden kunnen ze niet onderscheiden of de oproep van een externe partij is of van Jabber door Extend en Connect te gebruiken. Wanneer u Extend en Connect gebruikt, stelt CUCM de oproep naar het externe apparaat in en stuurt u standaard geen oproepende partijinformatie.

We kunnen in het volgende fragment van de Digitale Analyse zien voor een Extend en Connect vraag dat het veld CallingPartyNumber leeg is.

```
16766318.007 |19:17:23.127 |AppInfo |Digit analysis: patternUsage=5
16766318.008 |19:17:23.127 |AppInfo |Digit analysis: match(pi="1", fqcn="", cn="",plv="5",
pss="test:Phones", TodFilteredPss="test:Phones", dd="3001",dac="0")
16766318.009 |19:17:23.127 |AppInfo |Digit analysis: analysis results
16766318.010 |19:17:23.127 |AppInfo ||PretransformCallingPartyNumber=
```

```
|CallingPartyNumber=
|DialingPartition=Phones
|DialingPattern=3001
|FullyQualifiedCalledPartyNumber=3001
|DialingPatternRegularExpression=(3001)
|DialingWhere=
|PatternType=Enterprise
|PotentialMatches=NoPotentialMatchesExist
|DialingSdlProcessId=(0,0,0)
|PretransformDigitString=3001
|PretransformTagsList=SUBSCRIBER
|PretransformPositionalMatchList=3001
|CollectedDigits=3001
|UnconsumedDigits=
|TagsList=SUBSCRIBER
|PositionalMatchList=3001
|VoiceMailbox=
|VoiceMailCallingSearchSpace=Global Learned E164 Numbers:Directory URI:Phones
|VoiceMailPilotNumber=88800
|RouteBlockFlag=RouteThisPattern
|RouteBlockCause=0
|AlertingName=
|UnicodeDisplayName=
|DisplayNameLocale=1
|OverlapSendingFlagEnabled=0
|WithTags=
```
In SIP INVITE, kan het nummer van de oproepende partij in het vak worden gezien: tag in de Van kop.

In het onderstaande fragment kan worden gezien dat het nummer van de oproepende partij niet in het INVITE (sip:10.66.87.195) is opgenomen en dat de weergave van de naam van de oproepende partij VoiceConnect is.

```
16766935.001 |19:17:25.831 |AppInfo |SIPTcp - wait_SdlSPISignal: Outgoing SIP TCP message to
10.66.87.204 on port 5060 index 1146
[1276581,NET]
INVITE sip:3001@10.66.87.204:5060;transport=tcp SIP/2.0
Via: SIP/2.0/TCP 10.66.87.195:5060;branch=z9hG4bK6dae5b551945
From: "VoiceConnect"
         ;tag=634549~59c9c4bc-724d-e1f0-017a-a8992d4fc521-19395629
To: <sip:3001@10.66.87.204>;tag=325889~2a8670d1-cf49-4a53-ae8f-36c41a8e75cf-23913736
Date: Thu, 18 May 2017 09:17:25 GMT
Call-ID: cbe81900-91d166a3-6d704-c357420a@10.66.87.195
Supported: timer, resource-priority, replaces
User-Agent: Cisco-CUCM10.5
Allow: INVITE, OPTIONS, INFO, BYE, CANCEL, ACK, PRACK, UPDATE, REFER, SUBSCRIBE, NOTIFY
CSeq: 105 INVITE
Max-Forwards: 70
Expires: 180
Allow-Events: presence
Call-Info: <urn:x-cisco-remotecc:callinfo>;x-cisco-video-traffic-class=VIDEO_UNSPECIFIED
Supported: X-cisco-srtp-fallback
Supported: Geolocation
Session-Expires: 1800;refresher=uas
Min-SE: 1800
P-Asserted-Identity: <sip:1003@10.66.87.195>
Remote-Party-ID: <sip:1003@10.66.87.195>;party=calling;screen=yes;privacy=off
```
Contact: <sip:10.66.87.195:5060;transport=tcp> Content-Length: 0

Om een nummer van een oproepende partij op het afstandsapparaat te ontvangen, moet deze als een van de volgende instellingen worden geconfigureerd:

- Omzetten van masker van bellen op basisconfiguratie
- De partij van het gesprek verandert masker op het routepatroon
- Spraakvertaalregel op de Cisco-gateway

Wanneer het DID-nummer (Direct Inward Dial) van de romp op het routepatroon (Omzettingsmasker van de Partij) is ingesteld, toont de Digitale Analyse aan dat het veld CallingPartyNumber is bijgewerkt.

```
16759993.008 |19:12:08.414 |AppInfo |Digit analysis: match(pi="1", fqcn="", cn="",plv="5",
pss="test:Phones", TodFilteredPss="test:Phones", dd="3001",dac="0")
16759993.009 |19:12:08.414 |AppInfo |Digit analysis: analysis results
16759993.010 |19:12:08.414 |AppInfo ||PretransformCallingPartyNumber=
|CallingPartyNumber=777777
|DialingPartition=Phones
|DialingPattern=3001
|FullyQualifiedCalledPartyNumber=3001
|DialingPatternRegularExpression=(3001)
|DialingWhere=
|PatternType=Enterprise
|PotentialMatches=NoPotentialMatchesExist
|DialingSdlProcessId=(0,0,0)
|PretransformDigitString=3001
|PretransformTagsList=SUBSCRIBER
|PretransformPositionalMatchList=3001
|CollectedDigits=3001
|UnconsumedDigits=
|TagsList=SUBSCRIBER
|PositionalMatchList=3001
|VoiceMailbox=
|VoiceMailCallingSearchSpace=Global Learned E164 Numbers:Directory URI:Phones
|VoiceMailPilotNumber=88800
|RouteBlockFlag=RouteThisPattern
|RouteBlockCause=0
|AlertingName=
|UnicodeDisplayName=
|DisplayNameLocale=1
|OverlapSendingFlagEnabled=0
|WithTags=
```
SIP INVITE op de verre bestemming toont het oproepende partijnummer als boomstam DID. Dit leidt ertoe dat de DID van de romp wordt weergegeven als het nummer van de oproepende partij wanneer CTI RD belt.

16484506.001 |18:32:10.720 |AppInfo |SIPTcp - wait\_SdlSPISignal: Outgoing SIP TCP message to 10.66.87.204 on port 5060 index 951 [1255331,NET] INVITE sip:3001@10.66.87.204:5060 SIP/2.0 Via: SIP/2.0/TCP 10.66.87.195:5060;branch=z9hG4bK6bd621bee81d7 **From: "VoiceConnect"**

Date: Wed, 17 May 2017 08:32:10 GMT Call-ID: 506b6680-91c10a8a-6ba4d-c357420a@10.66.87.195 Supported: timer, resource-priority, replaces Min-SE: 1800 User-Agent: Cisco-CUCM10.5 Allow: INVITE, OPTIONS, INFO, BYE, CANCEL, ACK, PRACK, UPDATE, REFER, SUBSCRIBE, NOTIFY CSeq: 101 INVITE Expires: 180 Allow-Events: presence, kpml Supported: X-cisco-srtp-fallback,X-cisco-original-called Call-Info: <sip:10.66.87.195:5060>;method="NOTIFY;Event=telephone-event;Duration=500" Call-Info: <urn:x-cisco-remotecc:callinfo>;x-cisco-video-traffic-class=VIDEO\_UNSPECIFIED Cisco-Guid: 1349215872-0000065536-0000000144-3277275658 Session-Expires: 1800 P-Asserted-Identity: "VoiceConnect" <sip:777777@10.66.87.195> Remote-Party-ID: "VoiceConnect" <sip:777777@10.66.87.195>;party=calling;screen=yes;privacy=off Contact: <sip:777777@10.66.87.195:5060;transport=tcp>;isFocus Max-Forwards: 70 Content-Length: 0